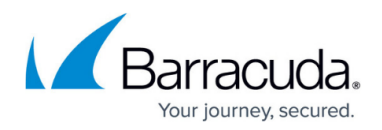

# **Global Firewall Objects**

<https://campus.barracuda.com/doc/96026419/>

Global firewall objects are available to all firewall services managed by the Barracuda Firewall Control Center. You can override global firewall objects by enabling firewall objects on the range or cluster level. You can create the following global objects:

- **Network objects**
- **Service objects**
- **Application objects**
- **User Group objects**
- **File Content Policy objects**
- **User Agent objects**
- **Schedule objects**
- **Connection objects**

In case global firewall objects are renamed this change has to be confirmed directly by clicking **Send Changes** and **Activate** before the change becomes available in the firewall services. The object type can not be changed after it has been set.

## **Global Firewall Objects vs. Range/Cluster Firewall Objects**

For a more granulated definition of firewall objects, global firewall objects can be overridden by range or cluster firewall objects of the same name. An object that overrides a globally defined object is indicated by a server icon with a red arrow.

Global objects that are overridden by range or cluster objects, are not visible within the host firewall or forwarding firewall rule editor on the range or cluster level.

#### **Site-specific Network Objects**

To define network objects for IP addresses or networks that differ for each CloudGen Firewall, define a site-specific network object. The values for these network objects must be entered for each box on the **Network > IP Configuration** page and can then be used in the Forwarding Firewall ruleset.

For more information, see [How to Create a Site-Specific Network Object.](http://campus.barracuda.com/doc/96026420/)

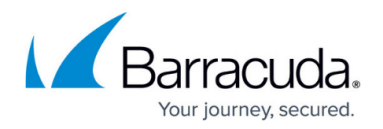

### **Global GTI Objects**

When tunnel endpoints are created in the VPN GTI Editor, corresponding dynamic network objects are created at the same time ([How to Create a VPN Tunnel with the VPN GTI Editor](http://campus.barracuda.com/doc/96026454/)). These objects are named **boxname\_clustername\_range** with a prefixed GTI Server accordingly. Global GTI objects are inherited as references by local and forwarding firewall rulesets of each Firewall service related to the tunnel endpoint and may be used for rule specification. Every time a new tunnel endpoint is inserted into the Global VPN GTI Editor, the GTI Objects must be reloaded in the **Global Firewall Objects** window in order to become available in the configuration dialogs. Global GTI objects can not be edited or renamed.

# Barracuda CloudGen Firewall

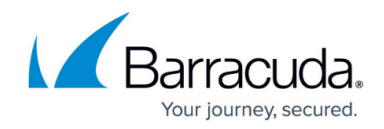

© Barracuda Networks Inc., 2024 The information contained within this document is confidential and proprietary to Barracuda Networks Inc. No portion of this document may be copied, distributed, publicized or used for other than internal documentary purposes without the written consent of an official representative of Barracuda Networks Inc. All specifications are subject to change without notice. Barracuda Networks Inc. assumes no responsibility for any inaccuracies in this document. Barracuda Networks Inc. reserves the right to change, modify, transfer, or otherwise revise this publication without notice.